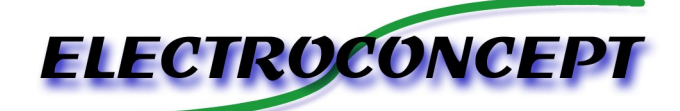

# RECORDER PLAYER DIN V1 (DMX HF)

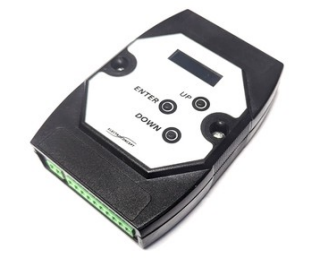

# *Introduction :*

Merci d'avoir achetez un produit Electroconcept. Lisez attentivement ce guide avant d'utiliser le RECORDER PLAYER DIN V1 .

# *Responsabilité :*

En aucun cas la société Electroconcept ne peut être tenue responsable de tous dommages de quelques natures que ce soit, notamment la perte d'exploitation, de destruction de consommables (cassettes, disques, CD) ou toutes autres pertes financières résultant de l'utilisation ou de l'impossibilité d'utiliser votre matériel. De plus Electroconcept ne peut être tenu responsable de dommages dus à une mauvaise utilisation de ce produit.

# *Garantie :*

Les produits Electroconcept sont garantis 2 ans constructeurs (électronique). Le matériel devra être retourné en franco de port (à la charge du client). Tout port dû sera refusé. Le matériel devra être dans son emballage d'origine. La restitution du matériel sera ensuite à notre charge.

Sont exclus des bénéfices de la garantie : les dégâts provoqués par la faute, la négligence, le manque d'entretien de l'usager (appareils cassés, brûlés, chauffés, mouillés, ensablés, etc…), les appareils déjà installés dont la panne proviendrait d'une mauvaise installation ou utilisation de l'usager.

**Dans le cas du RECORDER PLAYER DIN V1 , ce produit a été testé avant son envoi. L'erreur de câblage lors de son installation exclu le bénéfice de la garantie. La modification de vos produits est au risque et péril de l'installateur.**

## **SPECIFICATIONS TECHNIQUES** :

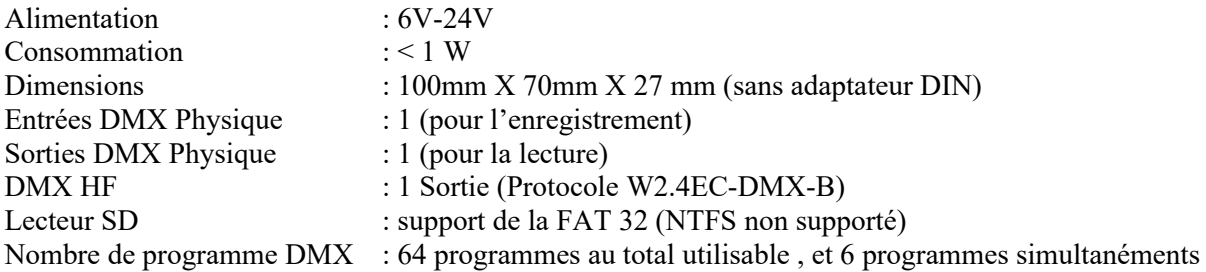

# *FACE AVANT :*

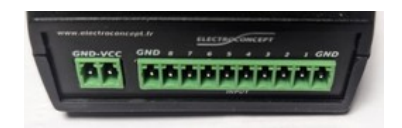

La face avant permet d'avoir accès à l'alimentation via un connecteur Phoenix (fourni), ainsi que 8 entrées contacts sec sur connecteur phoenix (fourni). La mise en route avec contact à la terre « GND » .

## *FACE ARRIÈRE :*

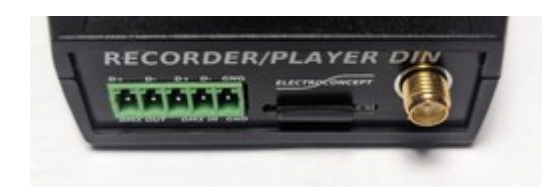

La face arrière permet d'accéder aux entrées/sorties DMX sur connectique Pheonix 5 points (fournie):

un lecteur de carte SD permet de paramétrer le produit et une sortie HF permet de diffuser l'univers DMX.

#### *Fonctionnement :*

RECORDER PLAYER DIN V1 est destiné a lire des fichiers DMX 1 univers stocké sur la carte SD. Les programmes DMX peuvent être lancé par les entrées à contacts secs (8 programmes différents) ou avec un départ horaire (64 programmes différents possible). Le produit intègre une horloge à quartz alimenté par une pile CR1220 monté sur support.

Les programmes sont nommé sur la carte SD « PROG1.DMX » « PROG20.DMX » etc.. tout autre nom n'est pas supporté .

La carte SD doit être formaté en FAT ou FAT32.

Les entrées à contacts sec permettent de déclencher les 8 premiers « PROG » de 1 à 8 . les autres programmes sont déclenchable seulement en mode horaire.

Il est possible de lire un maximum de 6 programmes en même temps (merge des canaux ).

Un fichier « MODE.TXT » doit être présent sur la carte SD pour le bon fonctionnement du produit. Ce fichier permet de régler le comportement général du produit. Le fichier est téléchargeable sur la fiche produit sur le site internet electroconcept.

Le fichier « MODE.TXT »

## *La section « PLAYER / RECORDER » permet de régler le comportement du DMX HF*

*« DMXHF\_ON=1 »* → le DMX HF est en route 1, éteint 0

*« UseBestFreq=1 »*  $\rightarrow$  1 pour Scan de la fréquence au démarrage pour prendre la meilleur, 0 pour une fréquence fixe

*« univers=1 »*  $\rightarrow$  univers HF

*« frequence=1 »*  $\rightarrow$  Fréquence a utiliser (si pas de mode scan au démarrage)

#### *La section « PROG » permet de régler le comportement de chaque programme .*

ProgX avec X=numéro du programme

*« ProgX\_Mode=1 »*

 $\rightarrow$  mode du bouton ou du canal de démarrage : 1 maintenu pour lancer le programme, 0 pour mode Start / Stop

#### *« ProgX\_Groupe=1 »*

 $\rightarrow$  Groupe Solo de ce programme, les programmes qui ont le même groupe ne peuvent pas se lancer en même temps . Si un autre programme est lancé et qu'il appartient au même Groupe , il sera automatiquement arrêté . Si vous voulez que les programmes puissent être lancer en même temps il faut donc un n° de groupe différent par programmes .

#### *« ProgX\_FadeIn=0 »*

→ Fade sur le démarrage du programme en ms . Très pratique si vous voulez des fondus entre les programmes.

*« ProgX\_FadeOut=0 »*   $\rightarrow$  Fade sur l'arret du programme en ms

*« ProgX\_Loop=0 »* 

→ le programme tourne en boucle a 1 , a 0 il s'arrête sur le dernier pas .

#### *« ProgX\_BlackOutPad=0 »*

→ c'est un programme de black out l'entrée assigné à se programme se comportera comme un blackout . Le programme n'est donc pas lue et la sortie DMX mise à 0 .

## *« ProgX\_PlayOnStartUp=0 »*

 $\rightarrow$  1 il faut le lancer au démarrage du player ,0 comportement normal. Au démarrage du recorder tous les programmes qui seront à 1 , seront lu directement sans aucune intervention .

# *La section « Calendriers » permet de choisir une heure , une date , un jours de la semaine pour lancer un programme .*

Il est possible de régler 32 calendriers différents , et donc de mixer les lancements .

CalX avec X le numéro du calendrier

*« CalX\_Active=0 »* 1 pour activer le calendrier , 0 pour inactif

*CalX\_Prog=1* le programme à lancer , donc dans cette exemple PROG1.DMX

*CalX\_TimeStart.Hours=12* heure de départ (0 à 23 format 24H)

*CalX\_TimeStart.Minutes=0* minute de départ (0 à 59)

*CalX\_TimeStop.Hours=15* heure de fin (0 à 23 format 24H)

*CalX\_TimeStop.Minutes=30* minute de fin (0 à 59)

#### *CalX\_Month=1,1,1,1,1,1,1,1,1,1,1,1*

1 et 0 pour activer le mois correspondant on commence par janvier et on fini par décembre il faut donc obligatoirement 12 « 1 » et « 0 » séparé d'une virgule pour que le paramètre soit correct.

#### *CalX\_Day=1,1,1,1,1,0,0*

1 et 0 pour activer le jours de la semaine on commence par lundi et on fini par dimanche. Dans cet exemple le programme est joué tout les jours de la semaine sauf le samedi et dimanche . il faut donc obligatoirement 7 « 1 » et « 0 » séparé d'une virgule pour que le paramètre soit correct.

#### *Les Menus :*

il y a trois menu « player » , « recorder » et « clock »

*la section player* permet de lancer un programme manuellement , pour le tester par exemple . Choisissez votre n° de programme et validez le lancement avec « GO » avec la touche UP. Arrêtez le avec la touche « DOWN »

*La section recorder* permet d'enregistrer l'entrée DMX du produit sur la carte SD. Choisissez votre n° de programme et validez le lancement avec « GO » avec la touche UP. Arrêtez l'enregistrement avec la touche « DOWN » Notez qu'il est pas possible de lancer un enregistrement si aucun DMX n'est détecté sur l'entrée.

La Section clock permet de réglé l'horloge du produit .

Avec la touche entrée passez d'un paramètre à l'autre.

Vous commencez par régler l'heure . Ensuite le N° de jour de la semaine : 1 à 7 pour Lundi au Dimanche. Ensuite la date. Notez que l'horloge interne ne prend pas en compte l'horaire d'été et d'hivers

# *Mise à jours.*

Les mises à jours sur ce produit peuvent être faite avec un émetteur DMX HF ,via le menu MAJ OnAir. Ou via un fichier « firmware.bin » copié en racine de la SD.

> Electroconcept SARL ZA LA GARE 69620 CHAMELET

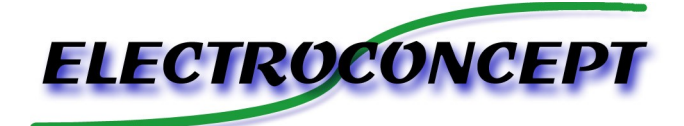